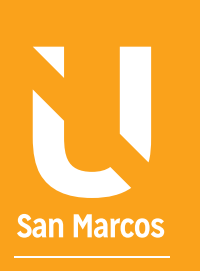

# ELEMENTOS ESTEMAS OPERATIVOS

**AUTOR: WALTER MADRIGAL CHAVES DICIEMBRE: 2019**

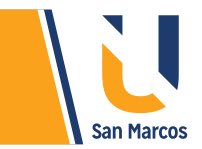

## **TABLA DE CONTENIDOS**

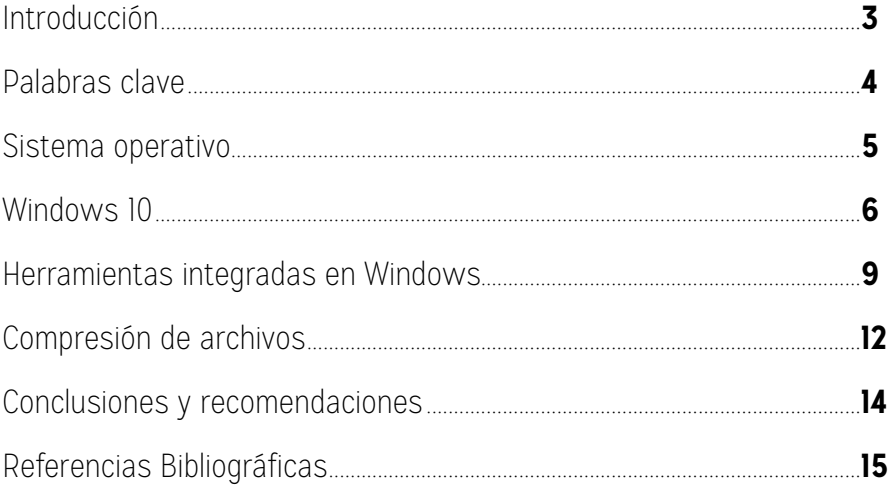

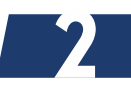

<span id="page-2-0"></span>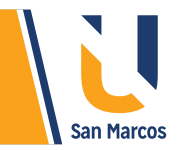

## **INTRODUCCIÓN**

Las computadoras son máquinas complejas que se componen de 2 elementos principales el *hardware y el software*, en este último encontramos aplicaciones de distintas naturalezas, páginas web, sistemas contables, redes sociales y otras muchas, son ejemplo de la variedad de elementos que encontramos en el mundo del software.

Un *sistema operativo* es el software más importante de la computadora, debido a que controla y administra los componentes y otros programas instalados, es gracias a él que podemos navegar, guardar información y realizar trabajos. Cualquier computadora, teléfono inteligente, tableta u otros dispositivos necesariamente deben tener un sistema operativo que administre sus recursos.

Por la preponderancia que tiene este sistema, es necesario que nosotros los usuarios, lo conozcamos en detalle y mejor aún, lo dominemos, cuando esto se logre podremos sacar el *máximo provecho a los recursos* y lograremos utilizar todas las ventajas que las computadoras nos ofrece.

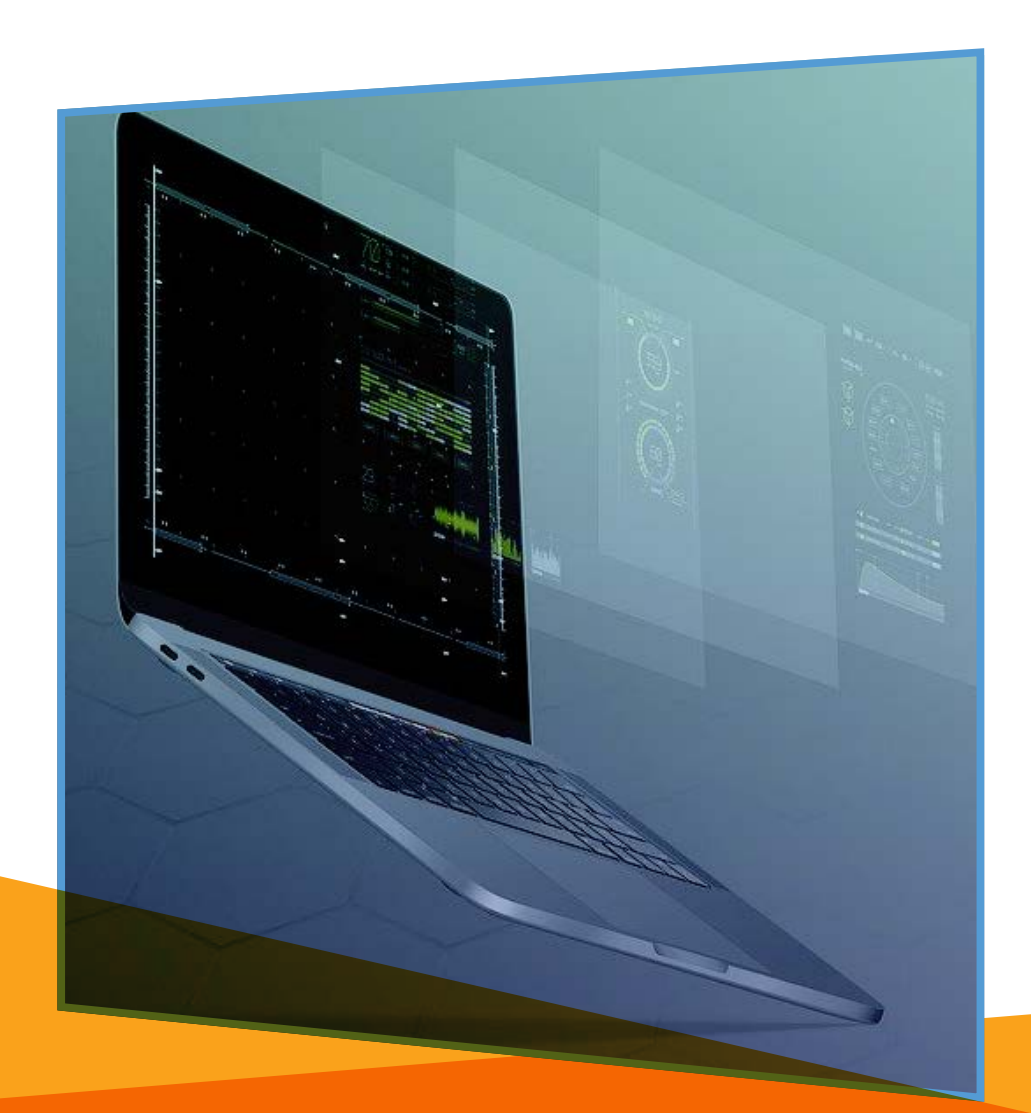

<span id="page-3-0"></span>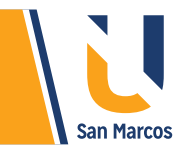

#### **PREGUNTA DISPARADORA**

#### *¿Qué tan importante es un sistema operativo en una computadora?*

#### **ABSTRACT O RESUMEN**

**1** El sistema operativo es un software imprescindible en todas las computadoras, Microsoft

**2** esta en la cabeza en la venta de estos tipos de sistema, su producto estrella es Windows, del cual tiene varias versiones, la última versión se llama Windows 10.

**3** Windows 10 es un sistema bastante rápido y sencillo, trae muchas ventajas comprado a sus predecesores, el regreso del botón de inicio (mejorado), la aparición del navegador web Edge y la distribución gratuita del antivirus Windows Defender 4 son claros ejemplos del potencial de este sistema operativo.

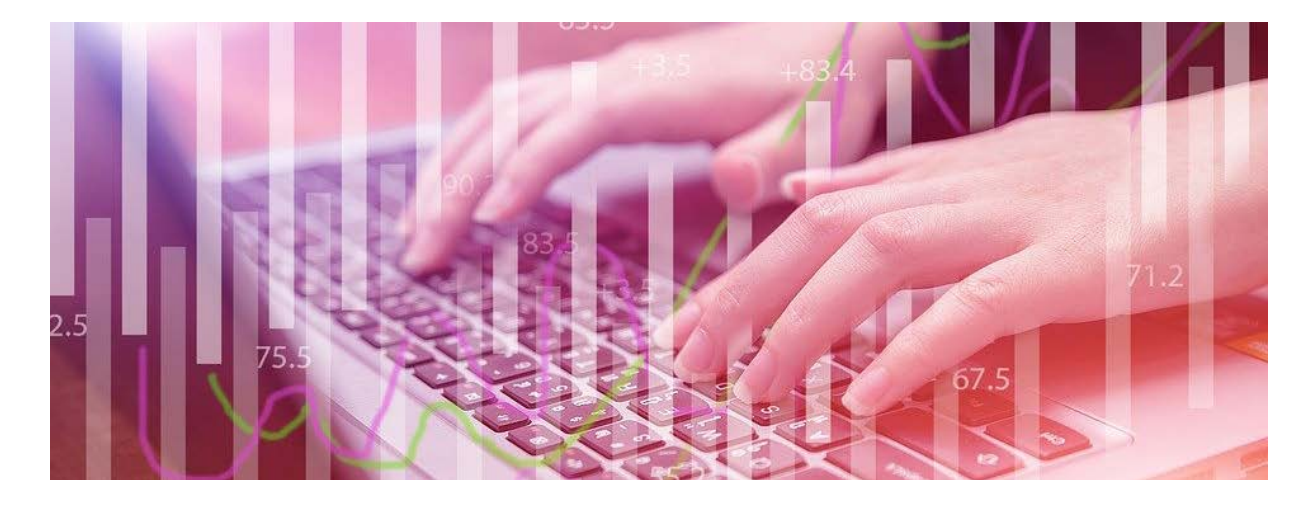

**4**

### **PALABRAS CLAVE**

**Sistema operativo Windows 10 Cortana Edge Windows Home**

<span id="page-4-0"></span>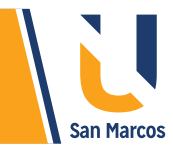

## **SISTEMA OPERATIVO**

**ÚLTIMAS VERSIONES** 

**DE WINDOWS: • WINDOWS 95 • WINDOWS 98**

Para (Silva, 2015) el sistema operativo es un conjunto de elementos relacionados entre sí, que funciona con un fin determinado y, al ser operativo, entendemos que su fin es el de la operación o conducción del hardware. (Pág. 11).

Los sistemas operativos están en constante cambio y actualización, Microsoft tiene en el mercado varias versiones de su sistema estrella *"Windows"*, algunas de ellas están descontinuadas otras

> vigentes a la fecha. Por ejemplo, *Windows XP* es una versión descontinuada desde el año 2014, otro ejemplo es *Windows 7*, aunque todavía está vigente, es muy probable que pronto salga del mercado.

En la actualidad, el sistema operativo *Windows 10* es el más nuevo de familia *Microsoft*, a continuación, se describe en detalle este sistema.

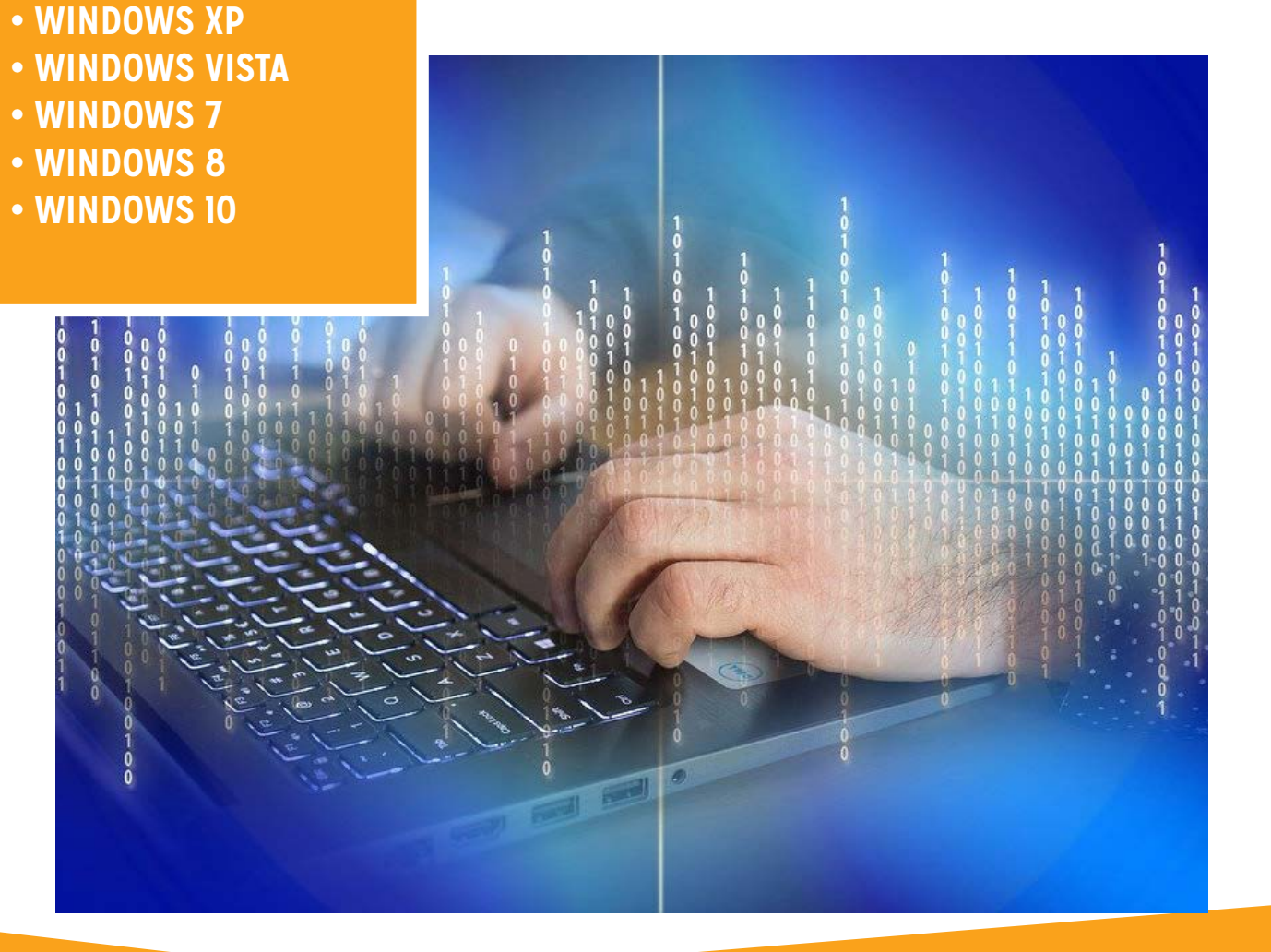

<span id="page-5-0"></span>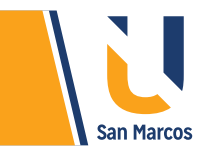

## **WINDOWS 10**

La figura 1 muestra la interfaz gráfica de este sistema operativo, como se puede observar conserva muchas de las características de sus predecesores.

**Figura 1.** Escritorio de Windows 10

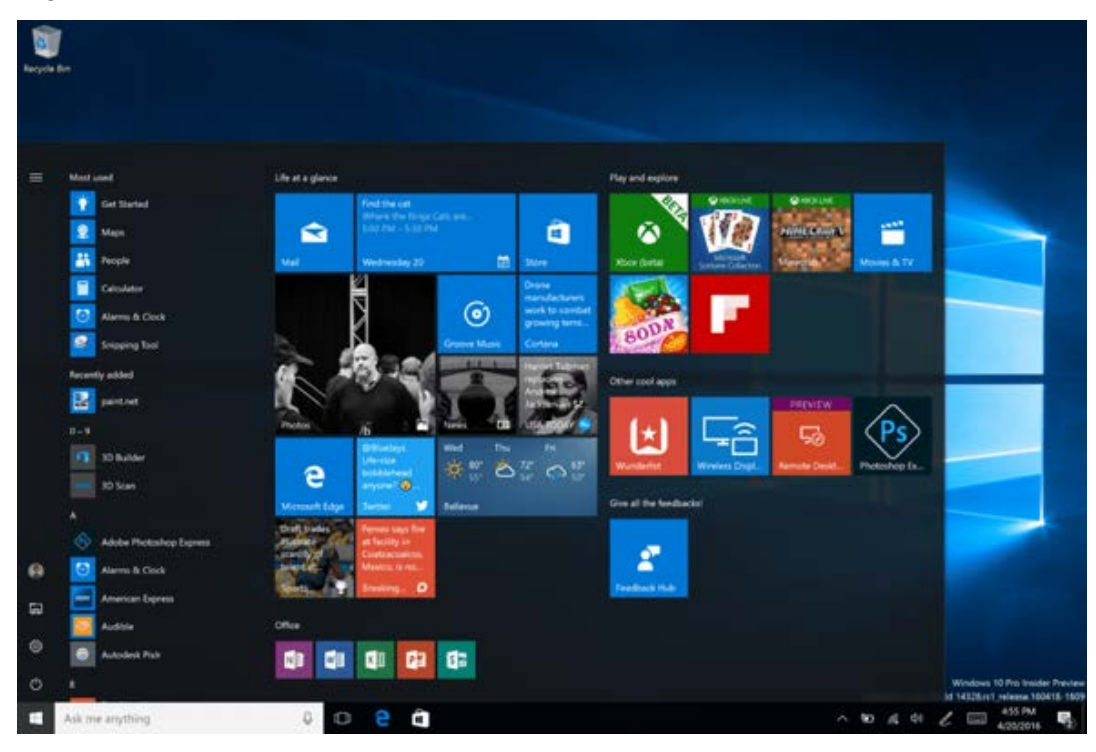

Fuente: https://www.lifewire.com

**Windows 10** salió al mercado el 29 de julio del 2015, convirtiéndose en la última versión del sistema operativo de Microsoft. Surge con la idea de facilitar y asegurar de mejor manera la navegación entre sus componentes, además de solucionar los problemas presentados por su antecesor Windows 8.1.

Uno de los cambios más representativos es el regreso del menú de inicio (desaparecido en la versión anterior). Este nuevo menú inicio de Windows 10 ha sido modificado y mejorado por completo, cuenta con acceso directo a algunas de las aplicaciones que utiliza el usuario.

Microsoft con la idea de promocionar este sistema operativo, permitió la actualización gratuita a las computadoras con sistemas operativos viejos como Windows 7, 8 y 8.1. Actualmente la promoción término y para adquirir una licencia de Windows 10 se debe realizar un desembolso, según lo muestra la siguiente imagen.

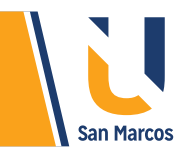

#### **Figura 2.** Costos de Windows 10

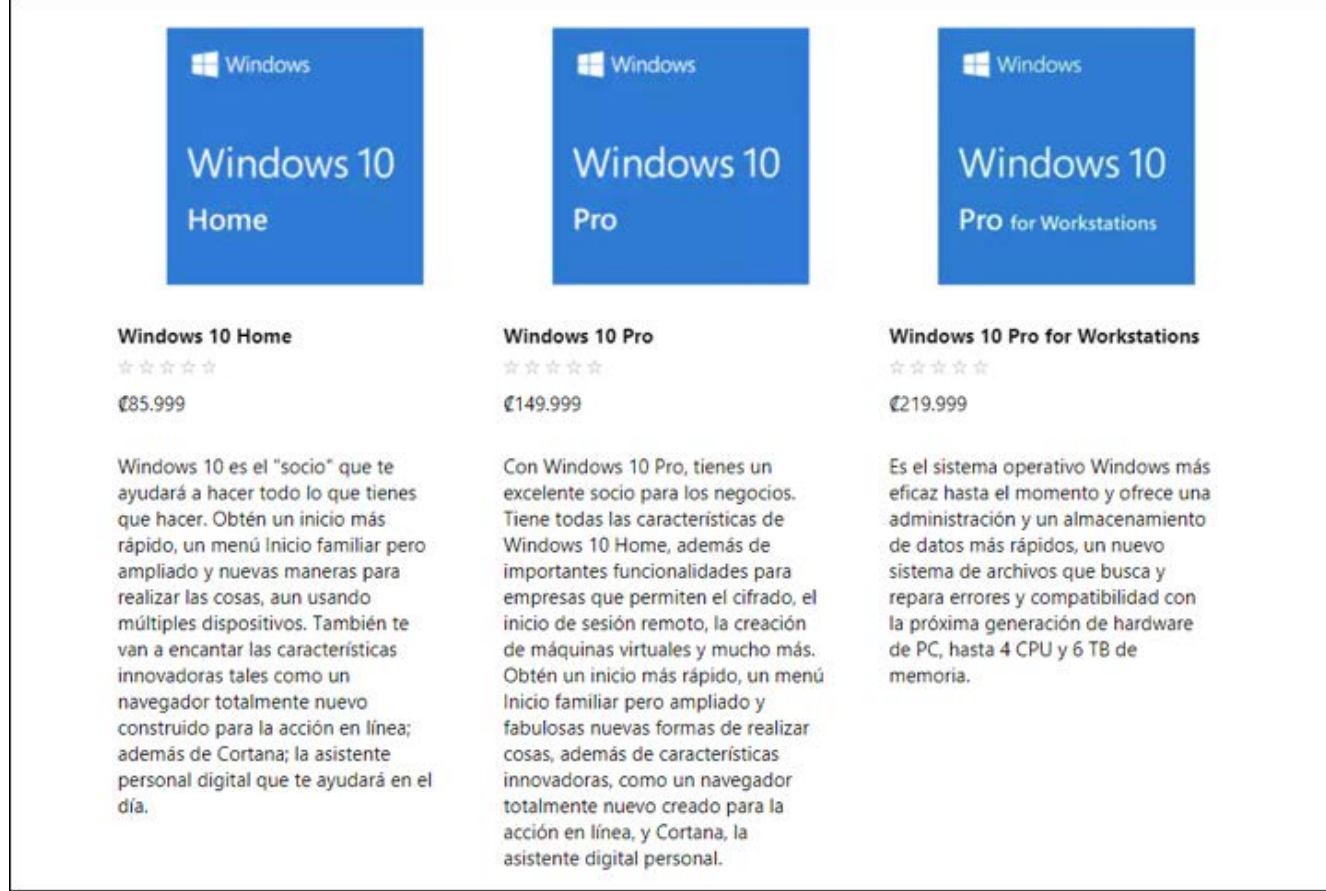

#### **VERSIONES DE WINDOWS 10**

El sistema operativo Windows 10 como otros sistemas operativos de esta familia, comprende una serie de versiones, orientadas según la necesidad de cada usuario. A continuación, se describen algunas de ellas.

#### **WINDOWS 10 HOME**

Es una versión básica dirigida a computadoras del hogar, tiene algunas funciones reducidas, pero es 100% funcional para las labores cotidianas. La ventaja de esta versión, es su bajo precio comparado con otras versiones.

#### **WINDOWS 10 PRO**

Esta es la versión profesional, está orientada a dispositivos como portátiles, tabletas y computadoras de escritorio, integra todas las características que tiene la versión Home y además se añaden diversas opciones específicas.

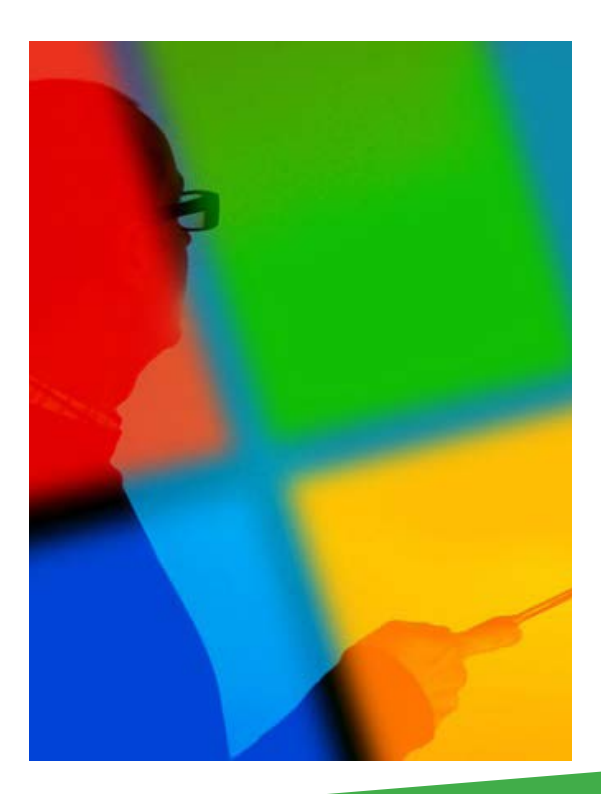

Fuente: https://www.microsoft.com

**7**

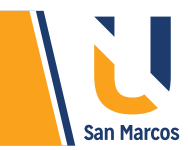

#### **WINDOWS 10 ENTERPRISE**

Es una escala superior a la Pro, la edición Enterprise va dirigida a compañías de gran tamaño, contiene las características de las versiones anteriores y añade capacidades en la protección de equipos empresariales y de los datos que se manejan en ellos. Brinda una mayor seguridad tanto física como lógica.

#### **WINDOWS 10 MOBILE**

Orientada a smartphones y tabletas, es una propuesta ambiciosa de Microsoft, comienza a competir con sistemas operativos bastante consolidados en la rama telefónica, como lo son IOS y Android.

#### **WINDOWS 10 PRO FOR WORKSTATIONS**

La última de las ediciones disponibles de Windows 10, ha sido creada para los usuarios de estaciones de trabajo y servidores con especificaciones hardware más avanzadas y ambiciosas.

#### **VENTAJAS DE WINDOWS 10**

#### **A continuación, se enumeran algunas ventajas que este sistema operativo ofrece**

**1** *Menú de inicio:* una de las grandes ventajas de Windows 10, es que rescató el botón de inicio y aún mejor, le realizó mejoras sustanciales. En versiones como 8.1 esta barra desapareció, lo cual provocó mucho rechazo por parte de los usuarios.

**2** *Sistema liviano y rápido:* Windows 10 consume menos recursos que sus predecesores, lo que hace que trabajar con él, sea más fluido y mejore sensiblemente su rendimiento. Además, los recursos de hardware que necesita para su funcionamiento son relativamente bajos, en el siguiente cuadro se muestran las características físicas necesarias para que Windows 10 funcione correctamente:

**Figura 3.** Requisitos para instalar Windows 10

**Procesador: CPU con 1 GHz ó superior RAM: 1 GB (versión 32-bit) ó 2 GB (versión 64-bit) Disco duro: 16 GB (versión 32-bit) ó 20 GB (versión 64-bit) Tarjeta gráfica: DirectX 9 con WDDM 1.0 800x600**

Fuente: *Elaboración propia, basado en Microsoft.com*

<span id="page-8-0"></span>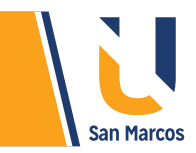

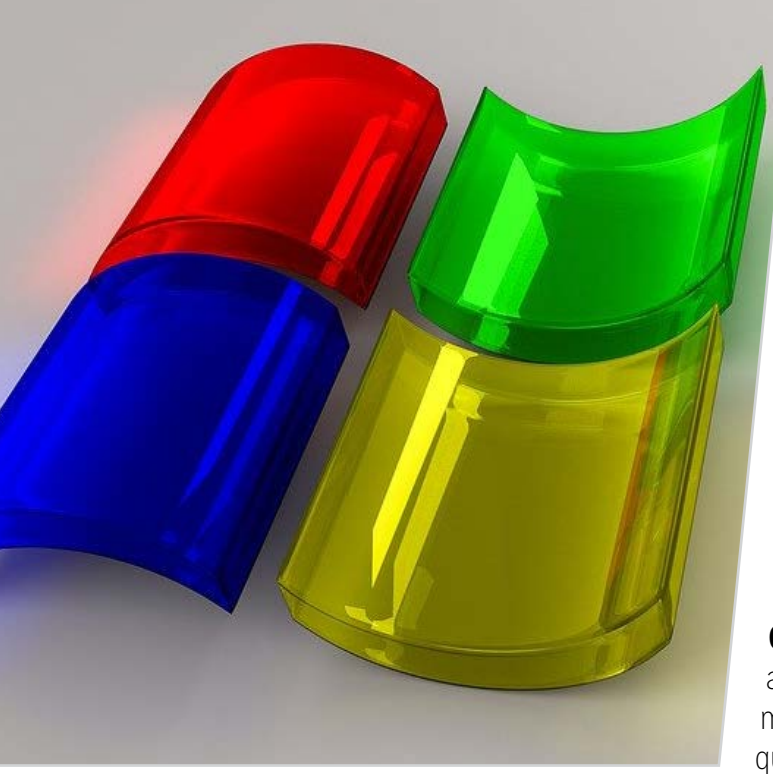

**3** *Mayor seguridad y fiabilidad:* cuenta con una estructura lógica menos susceptible a ataques de virus, además posee un antivirus integrado llamado "Windows defender" que es considerado uno de los mejores antivirus de la actualidad.

**4** *Cortana:* es un asistente digital de Microsoft, cuyo objetivo es ayudar a hacer las cosas. Cortana irá conociendo con el tiempo, por lo que cada día le resultará más útil. Para conocer más sobre Cortana recomiendo visitar el enlace adjunto: https://www.microsoft.com/es-es/windows/cortana

**5** *Escritorios virtuales:* otra de las ventajas de Windows 10, ahora tiene la posibilidad de crear escritorios virtuales y usarlos a conveniencia. Por ejemplo, puede crear un escritorio para cosas del trabajo, y otro para temas de ocio.

**6** *Desaparece Internet Explorer:* después de más de 20 años de existencia, este navegador da paso a una versión mejorada llamada Edge. Se trata de un navegador más liviano, que consume menos recursos que sus predecesores.

## **HERRAMIENTAS INTEGRADAS EN WINDOWS**

Todas las versiones de Windows traen preinstalados una serie de programas de gran utilidad, a medida que las versiones del sistema operativo se van actualizando, estas también sufren mejoras, a continuación, veremos algunos.

**Calculadora:** esta herramienta es muy recomendada tanto para cálculos sencillos, como para hacer cálculos complejos, tiene distintos modos.

- **Estándar:** para operaciones matemáticas básicas
- **Científica:** para cálculos avanzados
- **Programador:** para código binario
- **Cálculo de fechas:** para trabajar con fechas
- **Convertidor:** para convertir unidades de medida.

**Recortes:** herramienta que permite realizar capturas de pantalla.

#### **Figura 4.**

Calculadora en modo científica

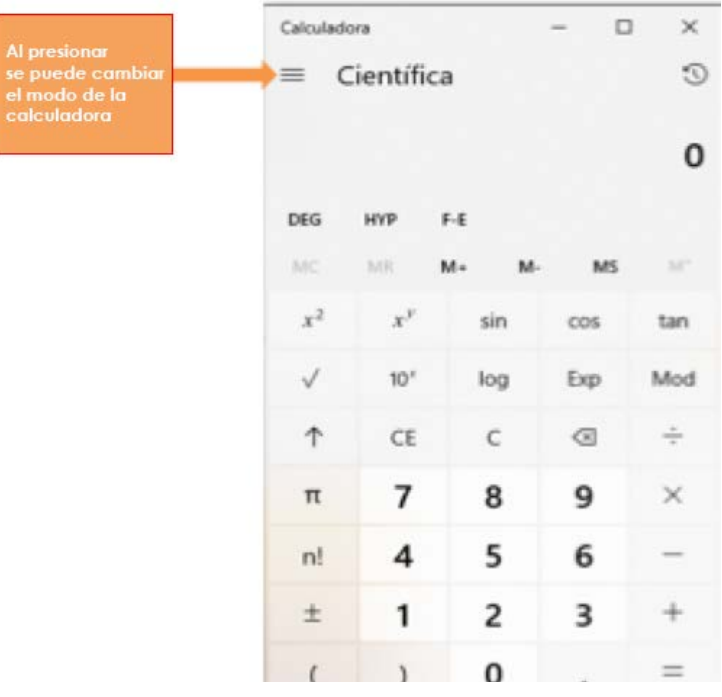

Fuente: *elaboración propia*

#### **Figura 5.** Herramienta de recorte

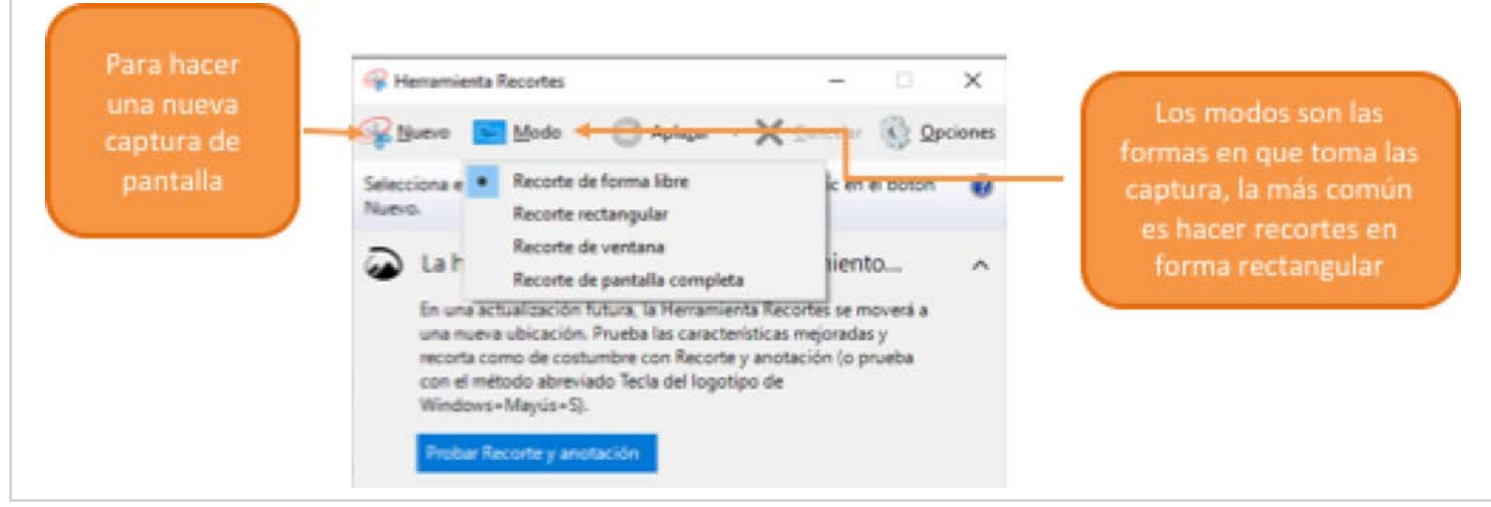

Fuente: https://www.microsoft.com

#### **Figura 6.** Modo de recortes

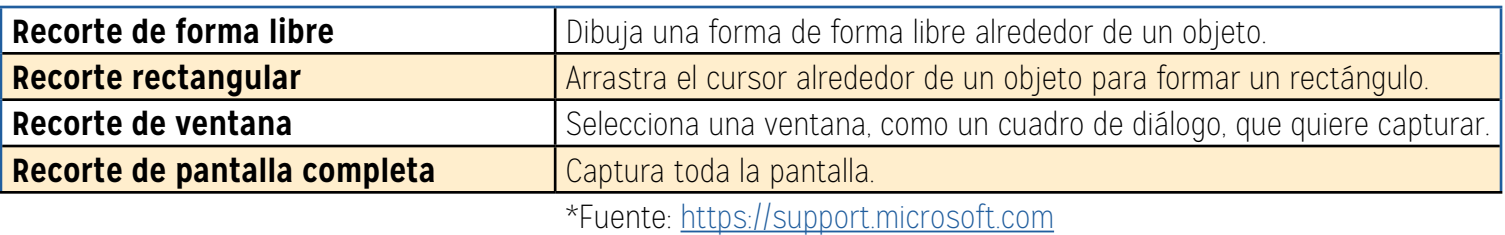

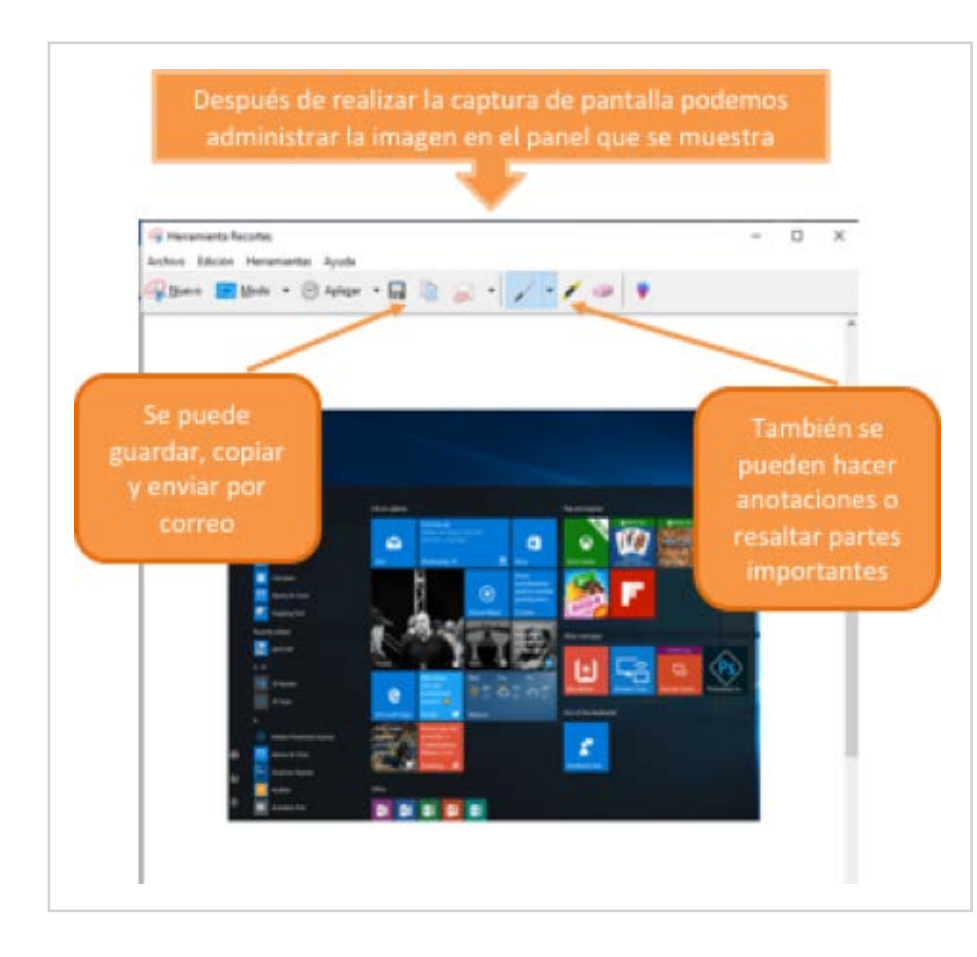

**Figura 7.** Administración del recorte Fuente: *Elaboración propia*

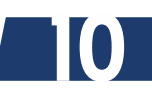

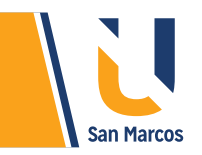

**Antivirus:** el mejor avance presentado por Windows 10, es la integración del *Windows Defender* de forma gratuita, este antivirus ofrece una protección en tiempo real contra las amenazas de software, como virus y malware en correo electrónico, aplicaciones e Internet.

Para ahondar en este tema le recomendamos visitar la siguiente página de Microsoft: https://www.microsoft.com/es-xl/windows/comprehensive-security

**Paint:** herramienta de dibujo, no ha sufrido grandes m o dificaciones desde su lanzamiento.

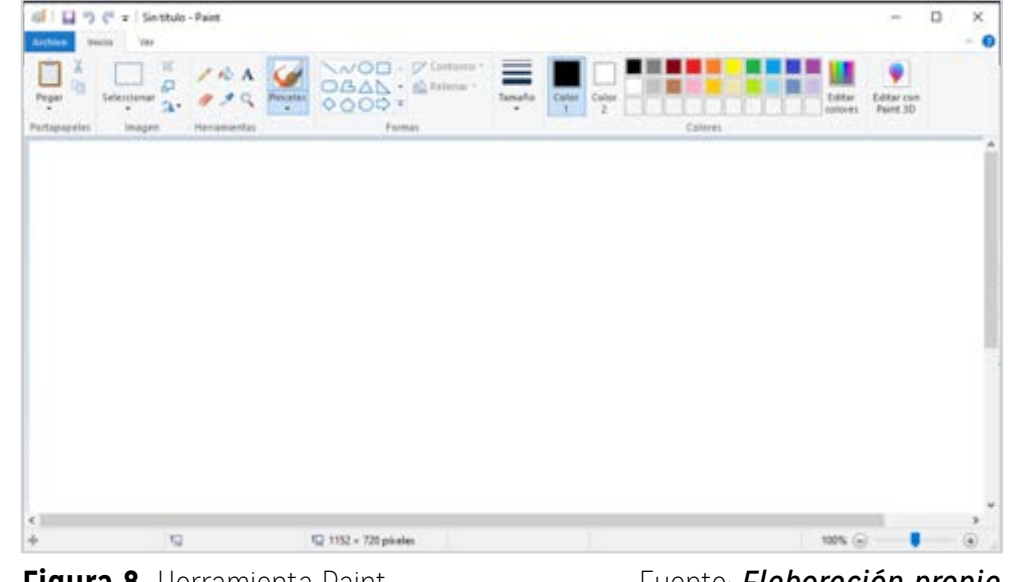

**Figura 8.** Herramienta Paint

Fuente: *Elaboración propia*

**Paint 3D:** recién integrada a Windows y es una versión más sofisticada y avanzada que Paint, puede usar y modificar formas en 2D y 3D.

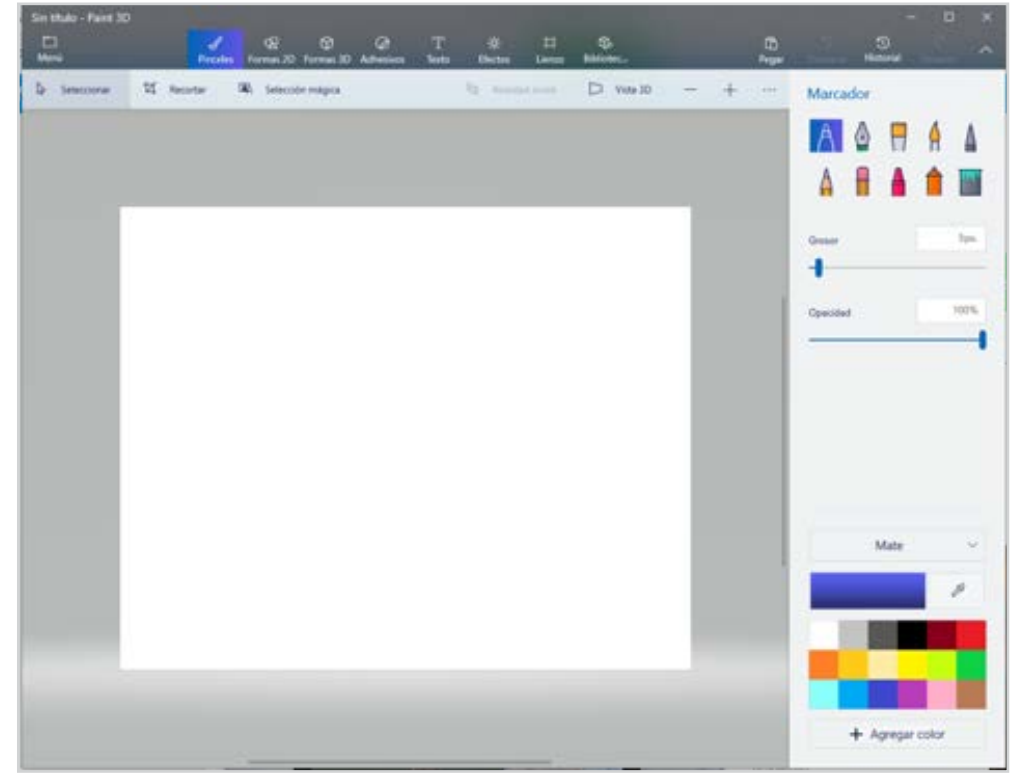

**Figura 9.** Herramienta Paint 3D

Fuente: Elaboración propia

**11**

<span id="page-11-0"></span>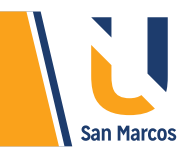

## **COMPRESIÓN DE ARCHIVOS**

Comprimir archivos tiene varias ventajas, la primera y más importante es reducir el tamaño, otra ventaja es poder agrupar varios archivos en uno solo, con esto podemos manipularlos, transportarlos, enviarlo por correo de una forma sencilla.

WinZip y WinRAR son, entre otros, programas compactadores de archivos, los más utilizados en ambiente Windows, generan archivos como Zip y RAR, respectivamente.

WinRAR actualmente es el más famoso de estos programas, es ligero, veloz y se integra completamente con Windows, este sistema permite comprimir y descomprimir en varios formatos.

#### **Comprimir archivos**

El proceso de compresión de archivos es muy fácil:

- **1.** Ubicar el archivo o archivos que deseamos comprimir.
- **2.** Selecciona el archivo(s).
- **3.** Damos clic con el botón derecho del mouse y escogemos la opción "añadir a nombre\_archivo.rar".
- **4.** Se generará automáticamente el nuevo archivo comprimido, sin perder el archivo original

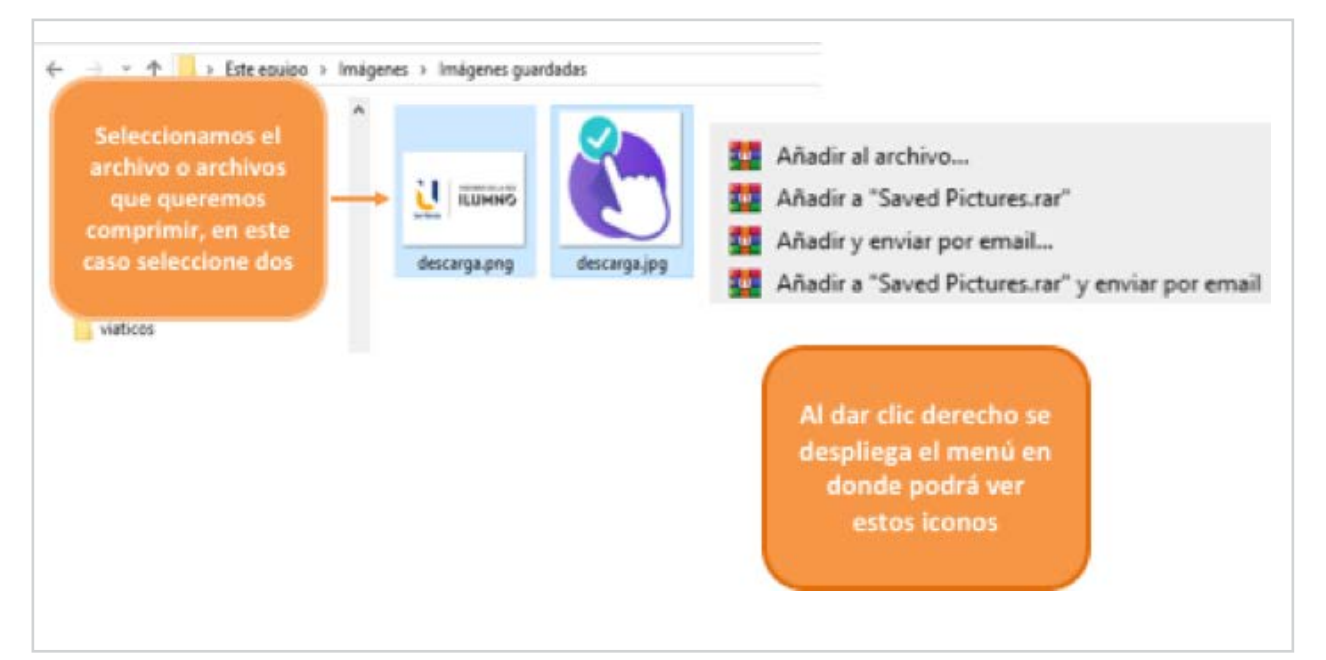

#### **Figura 10.** Comprimir archivo

Fuente: *Elaboración propia*

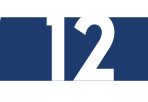

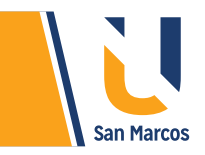

#### **LAS OPCIONES QUE SE DESPLIEGAN SON:**

- Añadir al archivo: esta opción permite ponerle un nombre y ubicación al archivo comprimido.
- Añadir a "XXXX": esta opción le asigna un nombre automático y genera el archivo en donde están los archivos que se están comprimiendo.
- Añadir y enviar por email: permite comprimir y enviarlo de una vez por correo. Debe asignarle un nombre.

**Importante:** debe estar instalado el sistema WinRAR previamente, si en el menú que se despliega no salen esos iconos es que el programa no está instalado, le recomendamos visitar la página del proveedor para descargarlo. https://www.winrar.es/descargas

#### **Descomprimir archivos**

Cuando tenemos un archivo comprimido es importante poder extraer la información que contiene, para eso seguimos los pasos de la siguiente figura:

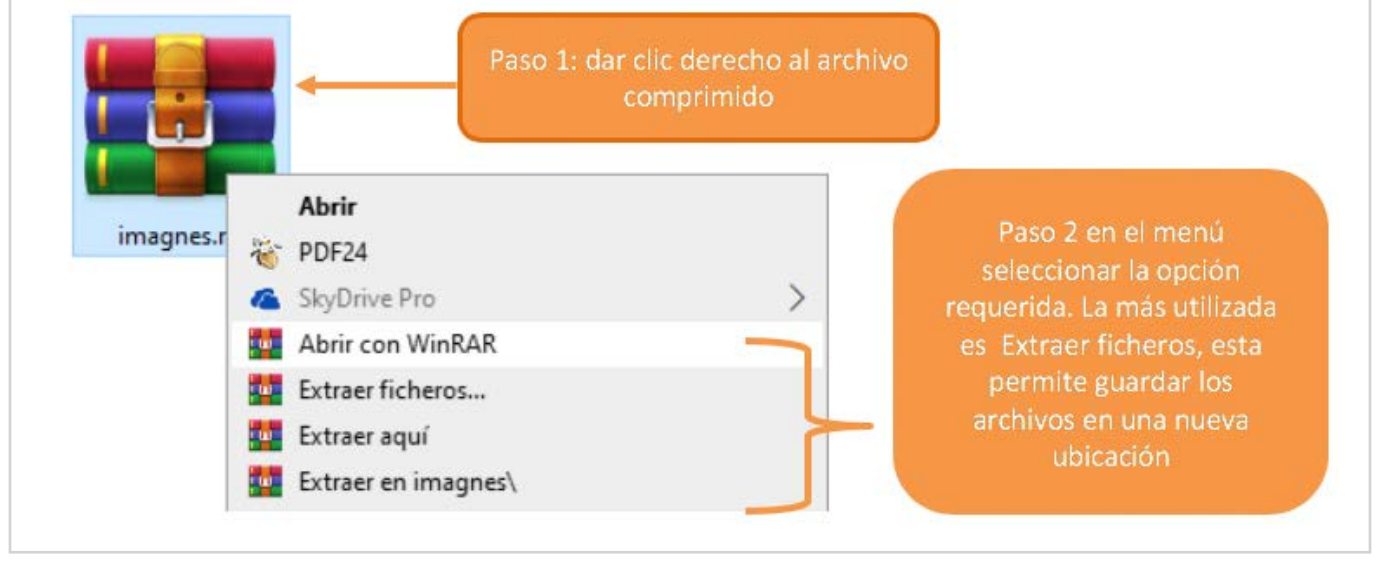

#### **Figura II.** Descomprimir archivo

Fuente: Elaboración propia

<span id="page-13-0"></span>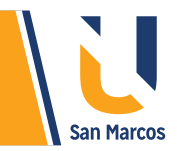

## **CONCLUSIONES Y RECOMENDACIONES**

 El sistema operativo es el software más importante de todos, un problema en este y la computadora no funciona correctamente.

 Conocer en detalle la operación del sistema operativo, ayuda a potenciar sus funcionalidades y mejora los recursos del computador.

 Aunque hay varias versiones funcionales de Windows, es importante y en la medida posible utilizar la última versión del mercado, en nuestro caso Windows 10.

 Las herramientas incorporadas en Windows, también están en constante actualización de sus funcionalidades.

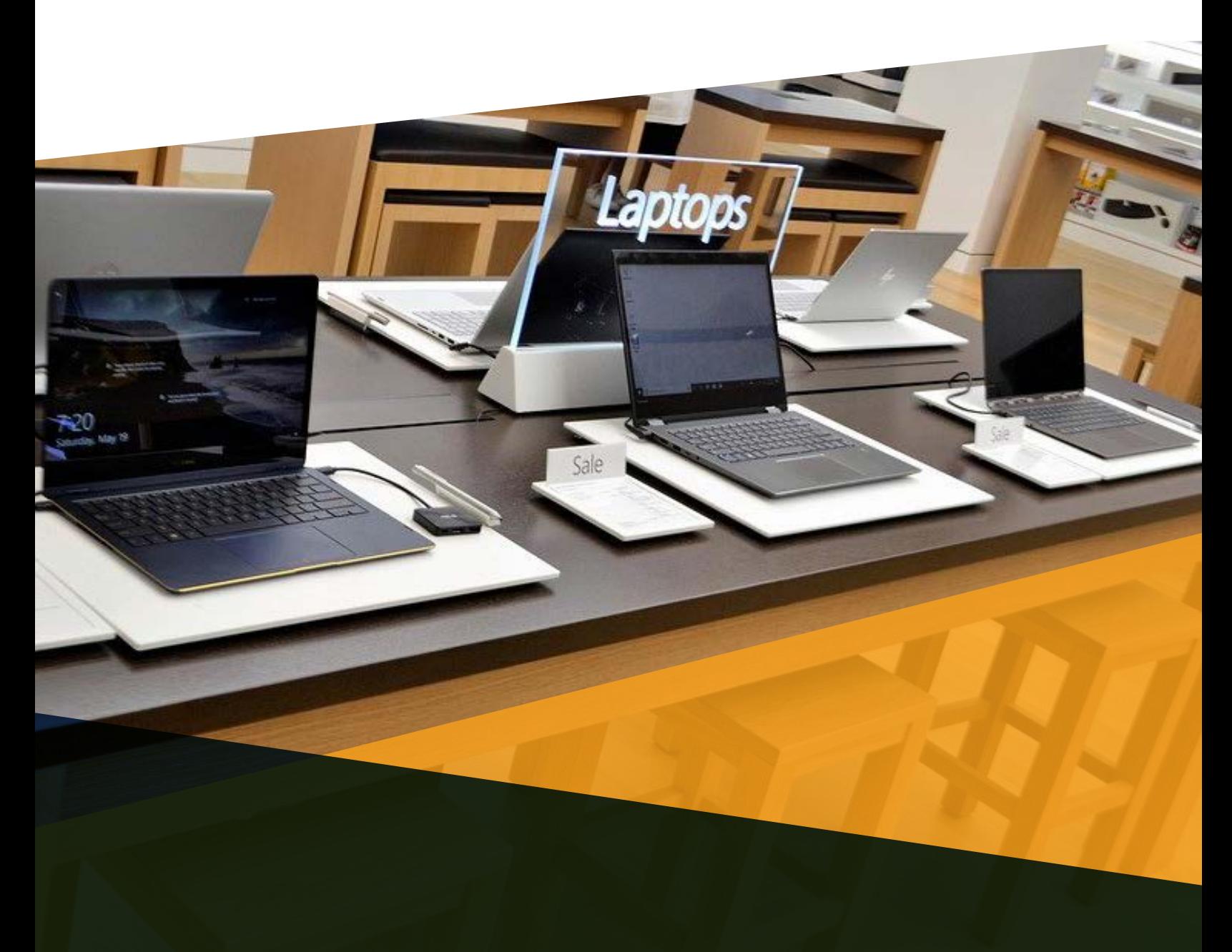

## <span id="page-14-0"></span>**REFERENCIAS BIBLIOGRÁFICAS**

Lifewire. (18, 08,2019). Retrieved from https://www.lifewire.com Microsoft. (18,08, 2019). Retrieved from https://www.microsoft.com/es-cr Microsoft. (05,09,2019). Retrieved from https://support.microsoft.com/es-cr/help Silva, M. (2015). Sistemas operativos. Buenos Aires: Grupo Editor Argentino. Winrar. (07, 09,2019). Retrieved from https://www.winrar.es/descargas

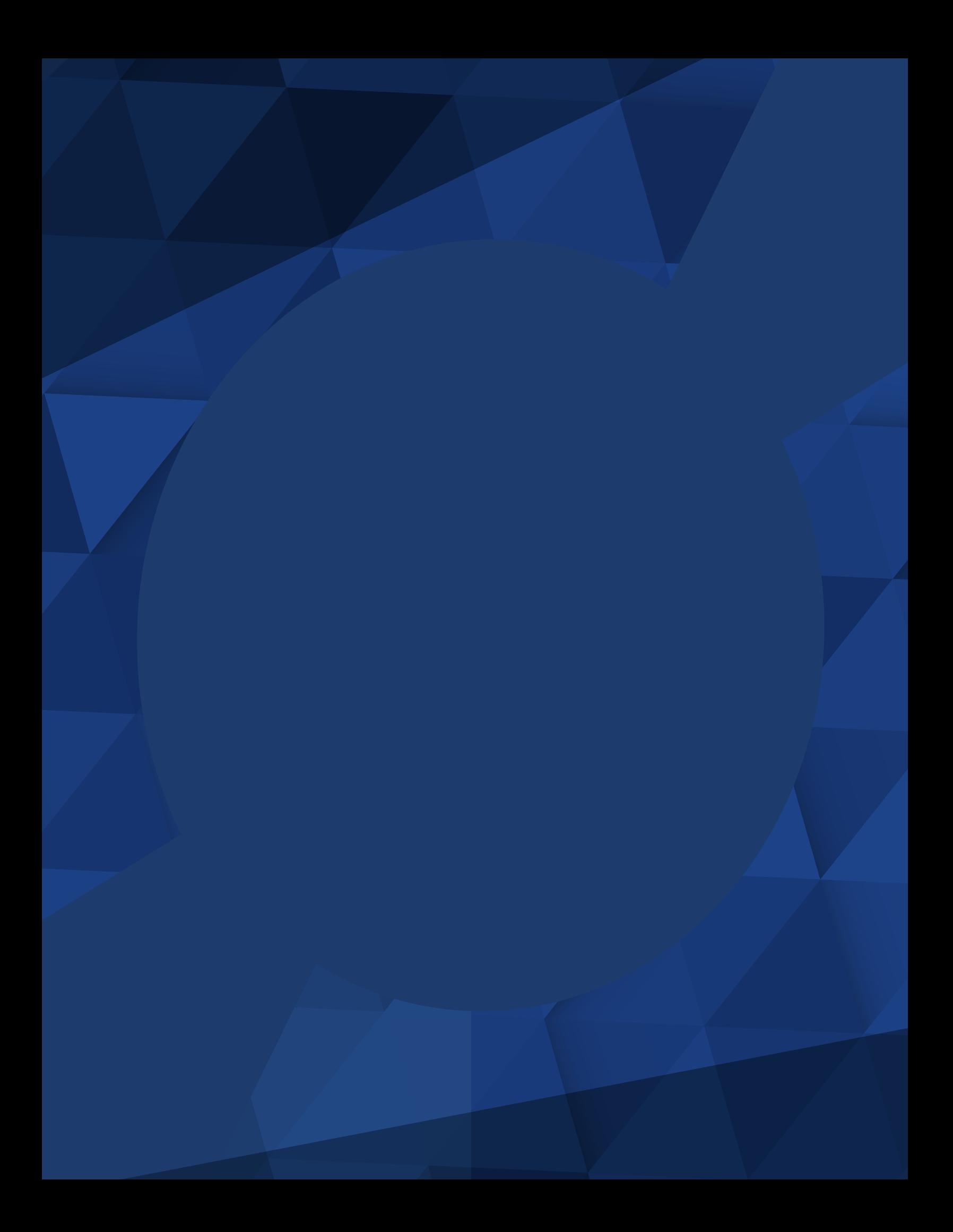